#### **Versuch**

# Messung der Zentripetalbeschleunigung mit dem Smartphone

**Zeit** 25-30 min

Sek. II Lehrer/Schüler

Von Mirko Zeppmeisel

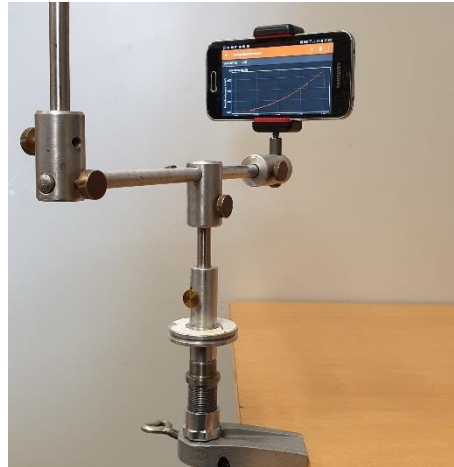

*Abbildung 1: Versuchsaufbau*

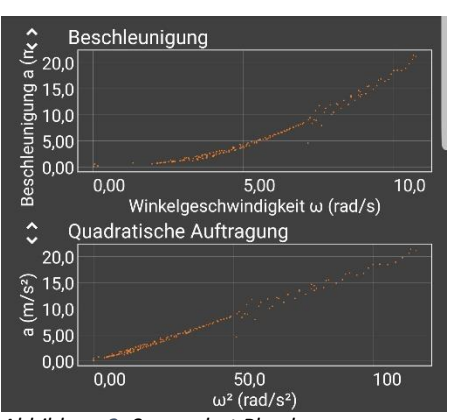

*Abbildung 2: Screenshot Phyphox*

### **Beschreibung**

Die Formel  $a_Z = r \cdot \omega^2$  wird mit den Sensoren (Gyroskop, Beschleunigungssensor) eines Smartphones verifiziert.

#### **Material**

- Smartphone (mit Gyroskop und Beschleunigungssensor)
- *Phyphox*-App (iOS: App-Store, Android: Play Store)
- Smartphonehalterung mit Gewinde
- Kleiner Gewindestiel, Stangen, Universalmuffen, Tischklemme
- Falls vorhanden: Drehlager (z.B. Phywe: 02845-00)

#### **Aufbau**

Der Versuch wird entsprechend der Anordnung (Abb. 1) aufgebaut. Dabei sollte auf eine feste Fixierung des Smartphones in der Halterung geachtet werden. Hierfür ist ein zusätzliches Gummiband zweckdienlich. Das Gegengewicht muss so positioniert werden, dass es bei der Drehung zu keiner merkbaren Unwucht kommt. Statt einem Drehlager kann man auch eine herkömmliche Experimentierstange in die mittlere Universalmuffe stecken, ohne die untere Schraube an der Muffe festzuziehen (Abb. 3). Ein wenig Kugellagerfett reduziert die Reibung.

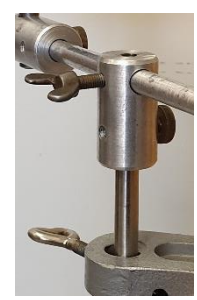

*Abbildung 3*

## **Durchführung und Beobachtung**

Nachdem der Radius, der Abstand zwischen dem Mittelpunkt und der Smartphonebene bestimmt wurde, wird das Experiment *Zentripetalbeschleunigung* in der App *Phyphox* geöffnet. Die Messung wird gestartet und die Anordnung in Rotation gesetzt. Während die Winkelgeschwindigkeit langsam abnimmt, zeichnet die App die Daten aus dem Beschleunigungssensor und dem Gyroskop auf.

Die Messwertpaare werden von der App in einem  $\omega$ - $a$ -Diagramm eingetragen. Gegebenenfalls muss die Apparatur nochmals in Drehung gesetzt werden, um weitere Messwertpaare zu erhalten. Überträgt man die Daten direkt an einen Beamer, können die Schüler, noch während das Experiment läuft, die quadratische Abhängigkeit der Beschleunigung  $a$  von der Winkelgeschwindigkeit  $\omega$  beobachten (Abb. 2). In einem zweiten und dritten Durchgang werden weitere Abstände gewählt. Hierfür können die Messwerte direkt im selben Experiment aufgenommen werden, so dass man im oberen Diagramm drei verschiedene Parabeläste bzw. Geraden in der quadratischen Auftragung erhält (Abb. 4). Hierfür muss zwischen jeder Neupositionierung das Experiment gestoppt und im Anschluss wieder gestartet werden.

## **Auswertung**

Die Auswertung erfolgt direkt über die App. Die quadratische Auftragung veranschaulicht erkennbar den Zusammenhang:  $a{\sim}{\omega}^2 \to a = c\cdot {\omega}^2.$  Vergleicht man die unterschiedlichen Steigungen der Geraden bzw. die verschiedenen Öffnungen der Parabeläste mit den gemessenen Abständen, erkennt man die Abhängigkeit der Zentripetalbeschleunigung vom Radius der Drehbewegung. Eine Je-Desto-Beziehung kann einen ersten Zusammenhang liefern. Berechnet man nun für die verschiedenen Geraden den Proportionalitätsfaktor  $c_i$  und vergleicht die Werte mit den Radien  $r_i$  der jeweiligen Messreihe, zeigt sich, dass  $c_i = r_i$  (hier:  $r_1 =$  18 cm). In der aktuellen Betaversion von Phyphox, lässt sich zudem eine automatische Regression durchführen (Abb.5). Weitere Informationen hierzu unter [2].

## **Quellen**

[1] https://phyphox.org/de/news-de/phonelabs-starter-kit-2/ (29.03.2019) [2] https://phyphox.org/forums/showthread.php?tid=12 (29.03.2019)

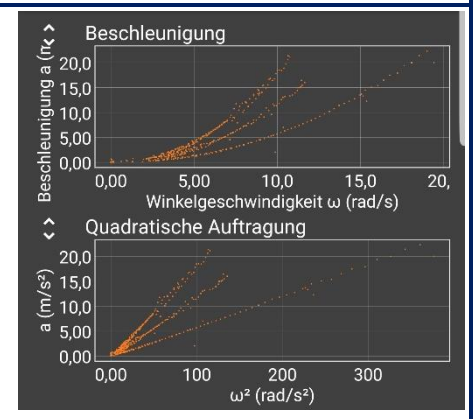

*Abbildung 4: Messwertpaare für 3 Radien*

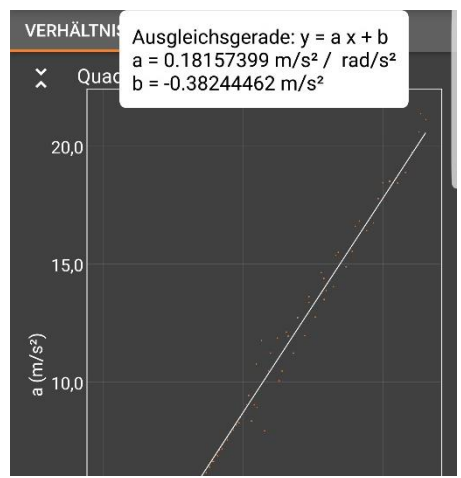

*Abbildung 5: Regressionsgerade*